# interopLab

# Interoperability of Bloombase StoreSafe and Gemalto SafeNet Network HSM / Luna SA / AWS CloudHSM for Data-at-Rest Encryption

January 2017

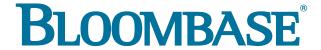

#### **Executive Summary**

Gemalto SafeNet Network HSM Hardware Security Module (HSM) / AWS CloudHSM is validated by Bloombase InteropLab to run with Bloombase StoreSafe data-at-rest encryption security solution. This document describes the steps carried out to test interoperability of Gemalto SafeNet Network HSM / AWS CloudHSM with Bloombase StoreSafe compute instance on Amazon EC2. Client host systems Microsoft Windows Server and Red Hat Enterprise Linux (RHEL) on AWS EC2 are tested with Gemalto SafeNet Network HSM /AWS CloudHSM and Bloombase StoreSafe for AWS EC2 with Amazon Elastic File System (Amazon EFS) as backend storage.

Bloombase Interoperability Program P2 © 2017 Bloombase, Inc.

Information in this document, including URL and other Internet Web site references, is subject to change without notice. Unless otherwise noted, the example companies, organizations, products, people and events depicted herein are fictitious and no association with any real company, organization, product, person or event is intended or should be inferred. Complying with all applicable copyright laws is the responsibility of the user. Without limiting the rights under copyright, no part of this document may be reproduced, stored in or introduced into a retrieval system, or transmitted in any form or by any means (electronic, mechanical, photocopying, recording, or otherwise), or for any purpose, without the express written permission of Bloombase.

Bloombase may have patents, patent applications, trademarks, copyrights, or other intellectual property rights covering subject matter in this document. Except as expressly provided in any written license agreement from Bloombase, the furnishing of this document does not give you any license to these patents, trademarks, copyrights, or other intellectual property.

This document is the property of Bloombase. No exploitation or transfer of any information contained herein is permitted in the absence of an agreement with Bloombase, and neither the document nor any such information may be released without the written consent of Bloombase.

© 2017 Bloombase, Inc.

 $Bloombase, Keyparc, Spitfire, Store Safe\ are\ either\ registered\ trademarks\ or\ trademarks\ of\ Bloombase, Inc.\ in\ the\ United\ States\ and/or\ other\ countries.$ 

The names of actual companies and products mentioned herein may be the trademarks of their respective owners.

 $Document \ No.: BLBS-TN-Bloombase-Store Safe-Gemal to-Safe Network-HSM-Luna-SA-AWS-Cloud HSM-Interoperability-USLET-EN-R0.92$ 

Bloombase Interoperability Program P3 © 2017 Bloombase, Inc.

# **Table of Contents**

| Table of Contents                                                              | 3  |  |
|--------------------------------------------------------------------------------|----|--|
| Purpose and Scope                                                              | 5  |  |
| Assumptions                                                                    | 6  |  |
| Infrastructure                                                                 | 7  |  |
| Setup                                                                          | 7  |  |
| Hardware Security Module                                                       | 9  |  |
| Bloombase StoreSafe                                                            | 9  |  |
| Storage System                                                                 | 9  |  |
| Client Hosts                                                                   | 9  |  |
| Configuration Overview                                                         | 10 |  |
| Gemalto SafeNet Network HSM / AWS CloudHSM                                     | 10 |  |
| Initialization of the Network HSM / CloudHSM                                   | 11 |  |
| Network Trust Link between StoreSafe and Network HSM / CloudHSM                | 11 |  |
| Create and assign partition to Bloombase Storesafe                             | 11 |  |
| Key Generation in Network HSM                                                  | 12 |  |
| Amazon Elastic File System (EFS) Storage                                       | 13 |  |
| Bloombase StoreSafe                                                            | 14 |  |
| Network Security, Trust and Authentication Configuration                       | 14 |  |
| Gemalto SafeNet Network HSM / AWS CloudHSM and Bloombase KeyCastle Integration | 15 |  |
| Encryption Key Provisioning                                                    | 16 |  |
| Backend Physical Storage Configuration                                         | 19 |  |
| Secure Storage Configuration                                                   | 20 |  |
| Conclusion                                                                     | 22 |  |
| Disclaimer                                                                     | 23 |  |
| Technical Reference                                                            | 24 |  |

Bloombase Interoperability Program P5 © 2017 Bloombase, Inc.

# **Purpose and Scope**

This document describes the steps necessary to integrate Gemalto SafeNet Network HSM (formerly Luna SA) Hardware Security Module (HSM) / AWS CloudHSM with Bloombase StoreSafe to secure sensitive enterprise business data-at-rest managed in storage systems. Specifically, we cover the following topics:

- Install and configure Bloombase StoreSafe Amazon EC2 Compute Instance
- Integrate Bloombase StoreSafe with Gemalto SafeNet Network HSM (formerly Luna SA) / AWS CloudHSM
- Interoperability testing on client host compute instances on Amazon EC2 including Linux and Windows

Bloombase Interoperability Program P6 © 2017 Bloombase, Inc.

## **Assumptions**

This document describes interoperability testing of Gemalto SafeNet Network HSM (formerly SafeNet Luna SA) and AWS CloudHSM Hardware Security Module (HSM) with Bloombase StoreSafe. Therefore, it is assumed that the reader is familiar with operation of Gemalto SafeNet Network HSM / AWS CloudHSM, storage systems and major operating systems including Linux and Microsoft Windows. It is also assumed that the reader possesses basic UNIX administration skill-set. The examples provided may require modifications before they could be run in reader's IT environment.

As Gemalto SafeNet Network HSM and AWS CloudHSM is a third party hardware option to Bloombase StoreSafe data-at-rest encryption security solution, the reader is recommended to refer to installation and configuration guides of specific model of Gemalto SafeNet Network HSM / AWS CloudHSM for the actual use case. We assume the reader has basic knowledge of storage networking and information cryptography. For specific technical product information of Bloombase StoreSafe, please refer to our website at <a href="http://www.bloombase.com">http://www.bloombase.com</a> and Bloombase SupPortal <a href="http://supportal.bloombase.com">http://supportal.bloombase.com</a>.

Bloombase Interoperability Program P7 © 2017 Bloombase, Inc.

# Infrastructure

## Setup

The validation testing environment is set up as in below diagram:

Amazon EFS (172.31.32.253)

Storage

## **Hardware Security Module**

Hardware Security Module

Gemalto SafeNet Network HSM / AWS CloudHSM Luna K6

## **Bloombase StoreSafe**

| Bloombase StoreSafe | Bloombase StoreSafe Compute Instance v3.5 on AWS EC2 |  |
|---------------------|------------------------------------------------------|--|
| Processor           | 1 x Virtual CPU (vCPU)                               |  |
| Memory              | 4 GB                                                 |  |

## **Storage System**

| Storage System | Amazon Elastic File System (EFS) |
|----------------|----------------------------------|
|----------------|----------------------------------|

## **Client Hosts**

| Operating System | Microsoft Windows Server 2012<br>on Amazon EC2 | Red Hat Enterprise Linux 7<br>on Amazon EC2 |  |
|------------------|------------------------------------------------|---------------------------------------------|--|
|------------------|------------------------------------------------|---------------------------------------------|--|

# **Configuration Overview**

## **Gemalto SafeNet Network HSM / AWS CloudHSM**

Gemalto SafeNet Network Hardware Security Modules (HSMs) / AWS CloudHSM are designed to protect cryptographic keys against compromise while providing encryption, signing and authentication services to secure Java and sensitive web applications.

Gemalto SafeNet Network HSMs /AWS CloudHSM offer a unique level of flexibility for application developers to create their own firmware and execute it within the secure confines of the HSM. Known as functionality modules, the toolkits provide a comprehensive facility to develop and deploy custom firmware. The key management and cryptographic functionalities provided by Gemalto SafeNet Network HSM /AWS CloudHSM are used by Bloombase StoreSafe for encryption protection of data-at-rest for general-purpose use cases.

Gemalto SafeNet Network HSM /AWS CloudHSM is setup and configured as a network attached appliance with IP address 172.31.16.102 and with certification / public key installed to allow client connection through SSH.

Luna Client Software is properly installed on Bloombase Storesafe compute instance and with SSH private key installed to establish remote connection to Network HSM / CloudHSM via SSH.

#### Initialization of the Network HSM / CloudHSM

Connect to the Network HSM via local serial link or SSH (SSH private key will be needed), login as 'admin' with initial password 'PASSWORD' (or as 'manager' with CloudHSM). Then initialize the Network HSM with following command:

```
lunash:> hsm -init -label <label_for_network_hsm>
```

Followed by inputting password for security officer (SO), cloning domain.

#### Network Trust Link between StoreSafe and Network HSM / CloudHSM

First import the HSM Appliance Server certificate 'server.pem' from the Network HSM / Cloud HSM appliance to the SafeNet HSM client workstation and then register it

```
scp -i ~/.ssh/ssh_private_key admin@172.31.16.102:server.pem /usr/safenet/lunaclient/cert/server/
/usr/safenet/lunaclient/bin/vtl addServer -n 172.31.16.102 -c server.pem
```

#### Then create a certificate and private key for the client, and export to the HSM appliance

```
/usr/safenet/lunaclient/bin/vtl createcert -n storesafe
scp -i ~/.ssh/ssh_private_key /usr/safenet/lunaclient/cert/client/storesafe.pem admin@172.31.16.102:
```

#### Connect to the Network HSM appliance, login as SO and register 'storesafe' as client

```
lunash:> hsm login
lunash:> client register -client storesafe -hostname storesafe
```

#### Create and assign partition to Bloombase Storesafe

Login to Network HSM as SO, then create partition and assign 'storesafe' to it

```
lunash:> hsm login
lunash:> partition create -partition networkhsm
lunash:> client assignPartition -client storesafe -partition networkhsm
```

Bloombase Interoperability Program P12 © 2017 Bloombase, Inc.

#### **Key Generation in Network HSM**

Deploy Luna Client Software package at the client workstation to be used by Java Keytool for key generation via the Luna API

cp -p /usr/safenet/lunaclient/jsp/lib/LunaProvider.jar \$JAVA\_HOME/jre/lib/ext/

cp -p /usr/safenet/lunaclient/jsp/lib/libLunaAPI.so \$JAVA HOME/jre/lib/ext/

Edit file \$JAVA HOME/jre/lib/security/java.security to include the Luna security provider

security.provider.3=com.safenetinc.luna.provider.LunaProvider

Create a keystore file /etc/luna.keystore with only one line of content to specify the HSM partition

tokenlabel:networkhsm

Then generate an asymmetric key pair using Java Keytool to be used for data-at-rest encryption at Bloombase StoreSafe

keytool -genkeypair -alias luna\_key -keyalg RSA -keysize 2048 -keystore /etc/luna.keystore -storetype Luna

Alternatively, users can utilize Java Keytool to import PKCS#12 key file into Network HSM / CloudHSM through Client Tool 'CMU'

## Amazon Elastic File System (EFS) Storage

Amazon Elastic File System (EFS) is used in this interoperability testing as backend storage service in which files are to be encrypted by Bloombase StoreSafe using keys from AWS CloudHSM.

Amazon EFS is accessible using Network File System (NFS) protocol.

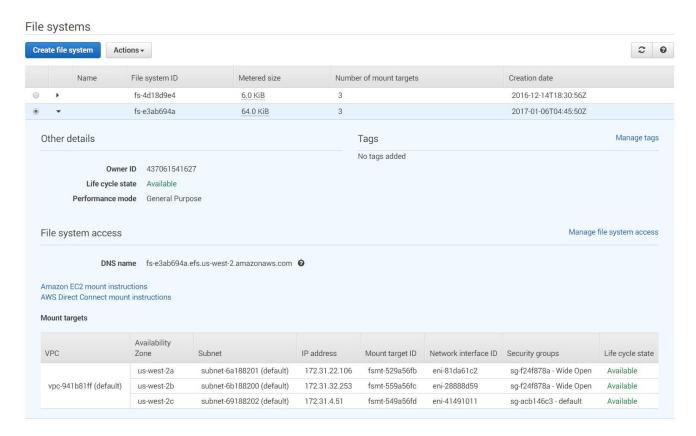

NFS storage resources are provisioned on Amazon EFS to be used in this testing.

Bloombase Interoperability Program P14 © 2017 Bloombase, Inc.

## **Bloombase StoreSafe**

Bloombase StoreSafe delivers unified data-at-rest encryption security of block storage volumes, files, objects, sequential storage devices, etc. In this interoperability test, file-based encryption security service is validated against Bloombase StoreSafe with keys managed at Gemalto SafeNet Network HSM / AWS CloudHSM.

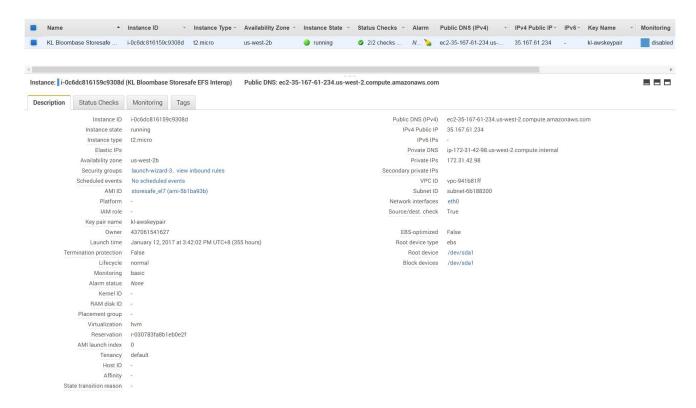

Bloombase StoreSafe software appliance is deployed as an EC2 compute Instance on Amazon Web Services.

#### **Network Security, Trust and Authentication Configuration**

In this interoperability test effort, Bloombase StoreSafe serves as the client of Gemalto SafeNet Network HSM / AWS CloudHSM for encryption key access to deliver data at-rest encryption services. Authentication of Bloombase StoreSafe to the Gemalto SafeNet Network HSM / Amazon CloudHSM is established through the specification of passphrase.

#### Gemalto SafeNet Network HSM / AWS CloudHSM and Bloombase KeyCastle Integration

To configure Gemalto SafeNet Network HSM / AWS CloudHSM at Bloombase web management console, select Module as 'luna' which allows the embedded Bloombase KeyCastle module to utilize Gemalto SafeNet Network HSM / AWS CloudHSM driver to access Gemalto SafeNet Network HSM / AWS CloudHSM over standard PKCS#11 protocol.

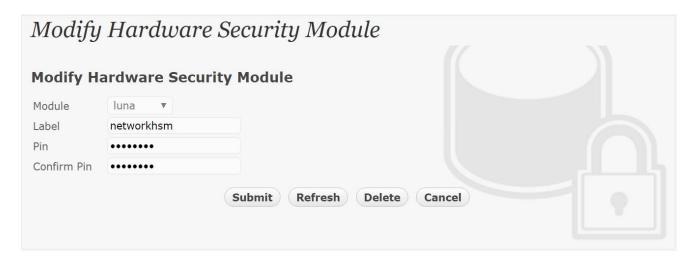

In this scenario, use the Gemalto SafeNet Network HSM / AWS CloudHSM with a token label 'networkhsm' and user pin as Pin. When Gemalto SafeNet Network HSM / AWS CloudHSM resource is properly provisioned at Bloombase StoreSafe, the status would show up as 'Active'.

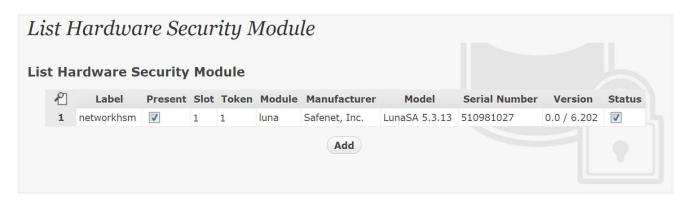

Bloombase Interoperability Program P16 © 2017 Bloombase, Inc.

### **Encryption Key Provisioning**

Associate the CloudHSM / Luna encryption key with name ' $luna\_key$ ' in bundled Bloombase KeyCastle key life-cycle management tool.

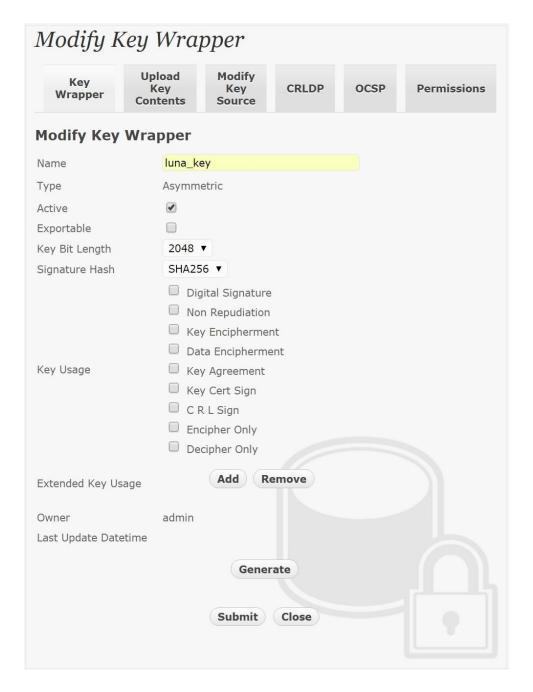

Click 'Modify Key Source' and select Key Source Type as 'PKCS#11 Hardware Security Module' with Module 'luna', assign HSM token label as 'networkhsm' and Key as 'luna key'.

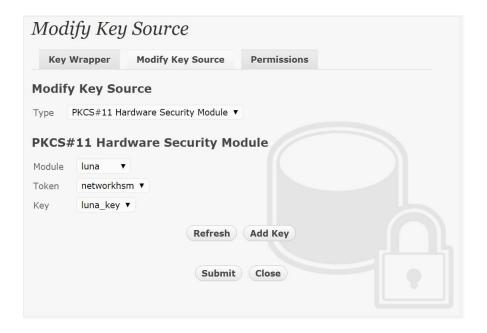

#### Enter token passphrase

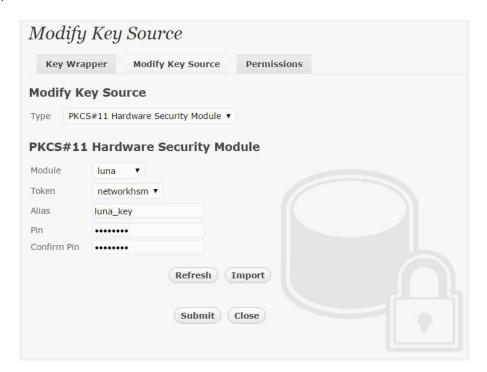

The newly provisioned encryption key setting now points to the key object managed at Network HSM.

Bloombase Interoperability Program P19 © 2017 Bloombase, Inc.

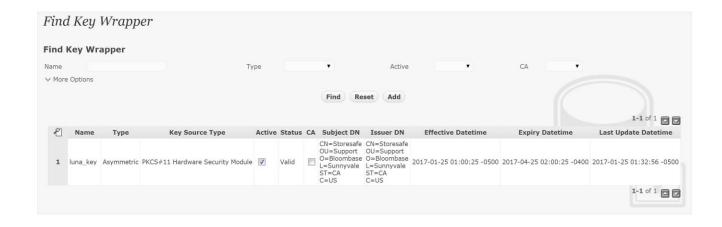

#### **Backend Physical Storage Configuration**

Physical storage namely 'EFS' is configured to be secured by Bloombase StoreSafe by strong encryption with keys managed at CloudHSM.

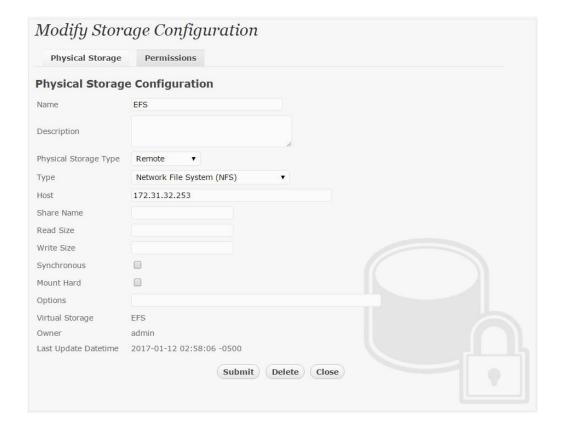

#### **Secure Storage Configuration**

Virtual storage namely 'EFS' of type 'File' is created to virtualize physical storage 'EFS' for application transparent encryption protection over network file protocols CIFS and NFS.

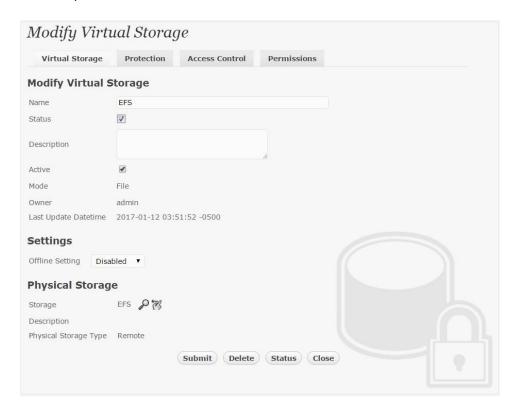

Protection type is specified as 'Privacy'. Configure protection profile to secure the backend Amazon EFS using AES 256-bit encryption with encryption key 'luna\_key' managed at Gemalto SafeNet Network HSM / AWS CloudHSM.

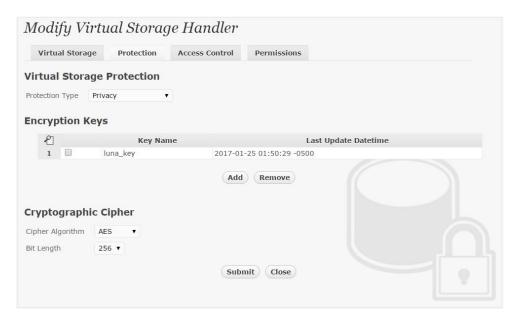

CIFS storage protocol relies mainly on user-password authentication for access control. In this test, the Bloombase StoreSafe secure storage resource 'EFS' is provisioned for user 'user' with for user-password authentication and single sign-on.

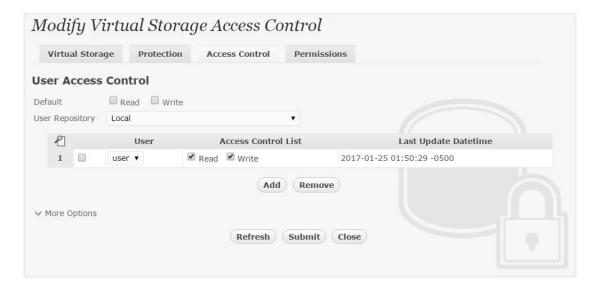

Bloombase Interoperability Program P22 © 2017 Bloombase, Inc.

# **Conclusion**

#### Hardware Security Module

• Gemalto SafeNet Network HSM (formerly Luna SA) / AWS CloudHSM

passed all Bloombase interopLab's interoperability tests with Bloombase StoreSafe

| Bloombase Product   | Operating System                  | Hardware Security Module                                                              |
|---------------------|-----------------------------------|---------------------------------------------------------------------------------------|
| Bloombase StoreSafe | Microsoft Windows Server 2012     | <ul> <li>Gemalto SafeNet Network HSM<br/>(formerly Luna SA) / AWS CloudHSN</li> </ul> |
|                     | Red Hat Enterprise Linux (RHEL) 7 | <ul> <li>Gemalto SafeNet Network HSM<br/>(formerly Luna SA) / AWS CloudHSN</li> </ul> |

Bloombase Interoperability Program P23 © 2017 Bloombase, Inc.

## **Disclaimer**

The tests described in this paper were conducted in the Bloombase InteropLab. Bloombase has not tested this configuration with all the combinations of hardware and software options available. There may be significant differences in your configuration that will change the procedures necessary to accomplish the objectives outlined in this paper. If you find that any of these procedures do not work in your environment, please contact us immediately.

## **Technical Reference**

- 1. Bloombase StoreSafe Technical Specifications, <a href="http://www.bloombase.com/content/8936QA88">http://www.bloombase.com/content/8936QA88</a>
- 2. Bloombase StoreSafe Hardware Compatibility Matrix, <a href="http://www.bloombase.com/content/e8Gzz281">http://www.bloombase.com/content/e8Gzz281</a>
- 3. Gemalto SafeNet Network HSM, https://safenet.gemalto.com/data-encryption/hardware-security-moduleshsms/safenet-network-hsm/
- 4. AWS CloudHSM, <a href="https://aws.amazon.com/cloudhsm/">https://aws.amazon.com/cloudhsm/</a>
- 5. AWS EC2, <a href="https://aws.amazon.com/ec2/">https://aws.amazon.com/ec2/</a>
- 6. AWS EFS, <a href="https://aws.amazon.com/efs/">https://aws.amazon.com/efs/</a>